# КАК ПОЛУЧИТЬ ДОСТУП В ЛИЧНЫЙ КАБИНЕТ

Если Вы видите информацию о себе на сайте ВсеВрачиЗдесь, воспользуйтесь возможностью изменить и дополнить ее

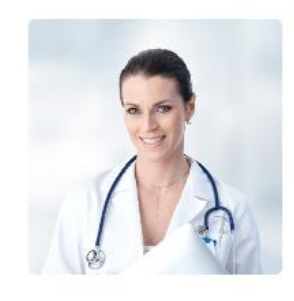

# Ларионова Татьяна Петровна

Терапевт

Стаж работы 3 года

Записаться

Это Вы?

# Скажи врачу "Спасибо!"

Врачи - это такие же люди как и мы все. Но в отличие от других профессий, они спасают наше здоровье и жизни. Давайте скажем им "Спасибо!". Оставьте свой отзыв о враче, мы его опубликуем после проверки и уведомим о нем клинику и врача.

# Оставить отзыв

# Специализация

- кардиомиопатии
- кардит

На странице, где размещена информация о враче, найдите кнопку "Это Вы?" и нажмите на Hee.

## Добро пожаловать в личный кабинет проекта "Все врачи здесь"!

### Что мы предлагаем после регистрации?

- Изменять информацию в своей анкете и поддерживать её в актуальном состоянии.
- Связь с пациентами, возможность реагировать на их обратную связь.
- Управление показом своей анкеты с возможностью скрыть ее при необходимости.
- Возможность стать одним из авторов нашего информационного медицинского издания.

## Доступные инструменты продвижения

- Размещение телефона для записи пациентов.
- Возможность приоритетного размещения анкеты.
- Онлайн-запись.

Присоединяйтесь и становитесь участником профессионального сообщества врачей!

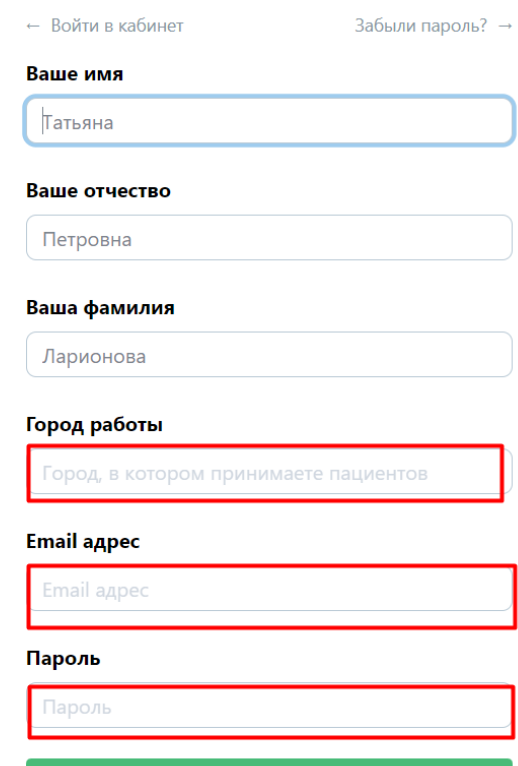

Откроется страница, где следует заполнить указанные строки. Не забудьте нажать зеленую клавишу "Зарегистрироваться".

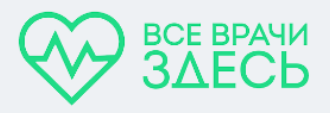

← Войти в кабинет

На ваш электронный адрес tanya.larionova.2023@internet.ru было отправлено письмо с подтверждением регистрации.

Перейдите по ссылке из письма, чтобы завершить регистрацию.

На указанный Вами электронный адрес будет направлено письмо с подтверждением регистрации

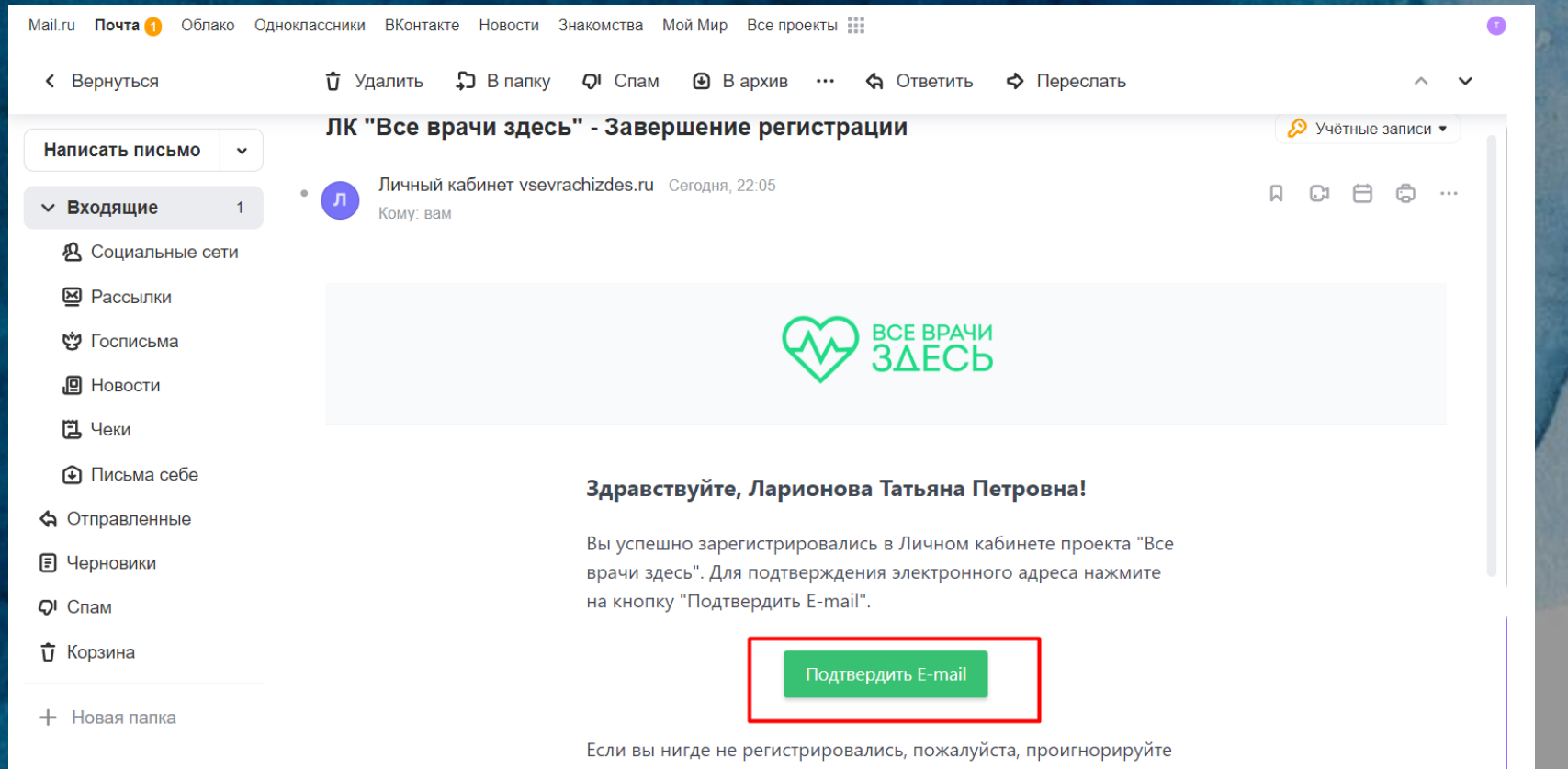

Подтвердите свой электронный адрес, и Вы будете перенапрвлены в Ваш личный кабинет

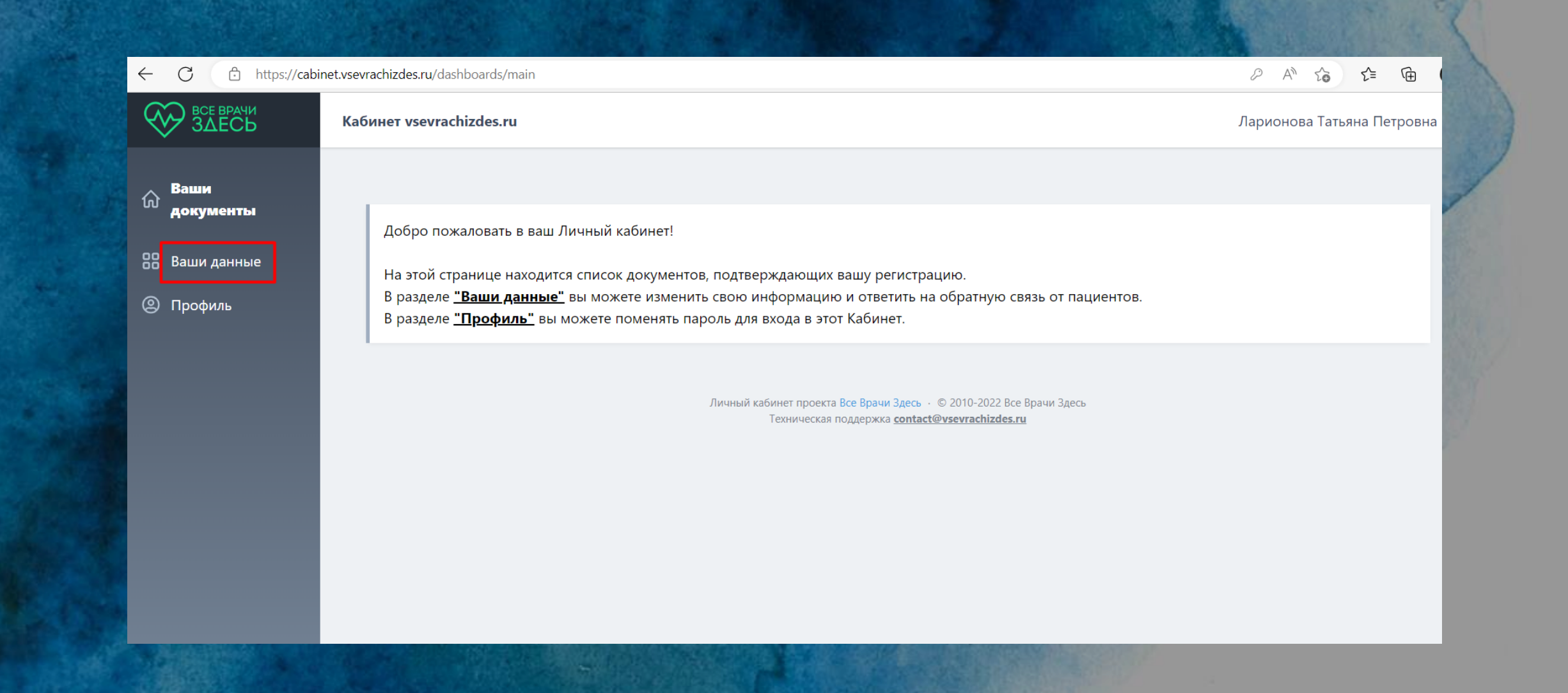

В кабинете Вы можете изменить пароль для входа (вкладка "Профиль") и отредактировать всю необходимую информацию (вкладка "Ваши данные").

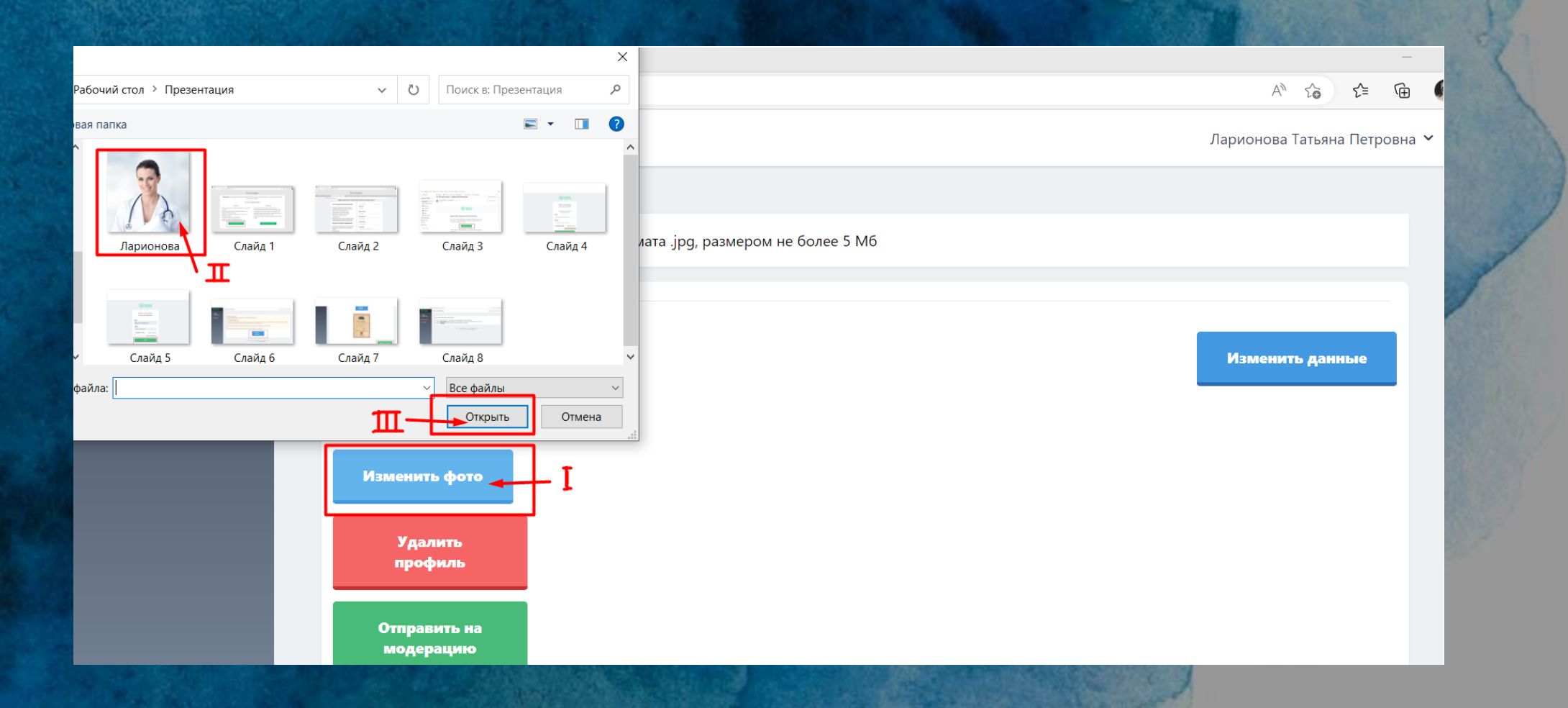

Нажав на кнопку "Ваши данные", Вы окажетесь на странице, где сможете разместить или изменить свою фотографию. Этот шаг не является обязательным, но весьма желателен. Для этого нажмите на кнопку "Изменить фото", затем найдите у себя на устройстве нужную фотографию и откройте ее. Не загружайте тяжелые фотографии. Оптимальны файлы 200-300 кБ.

ВАЖНО! Не загружайте фотографии с мелкими деталями и абстрактные изображения. Весьма желательно, чтобы изображение было расположено по центру. Если вы все-таки не смогли загрузить фото, пришлите его нам **[contact@vsevrachizdes.ru](mailto:contact@vsevrachizdes.ru)**.

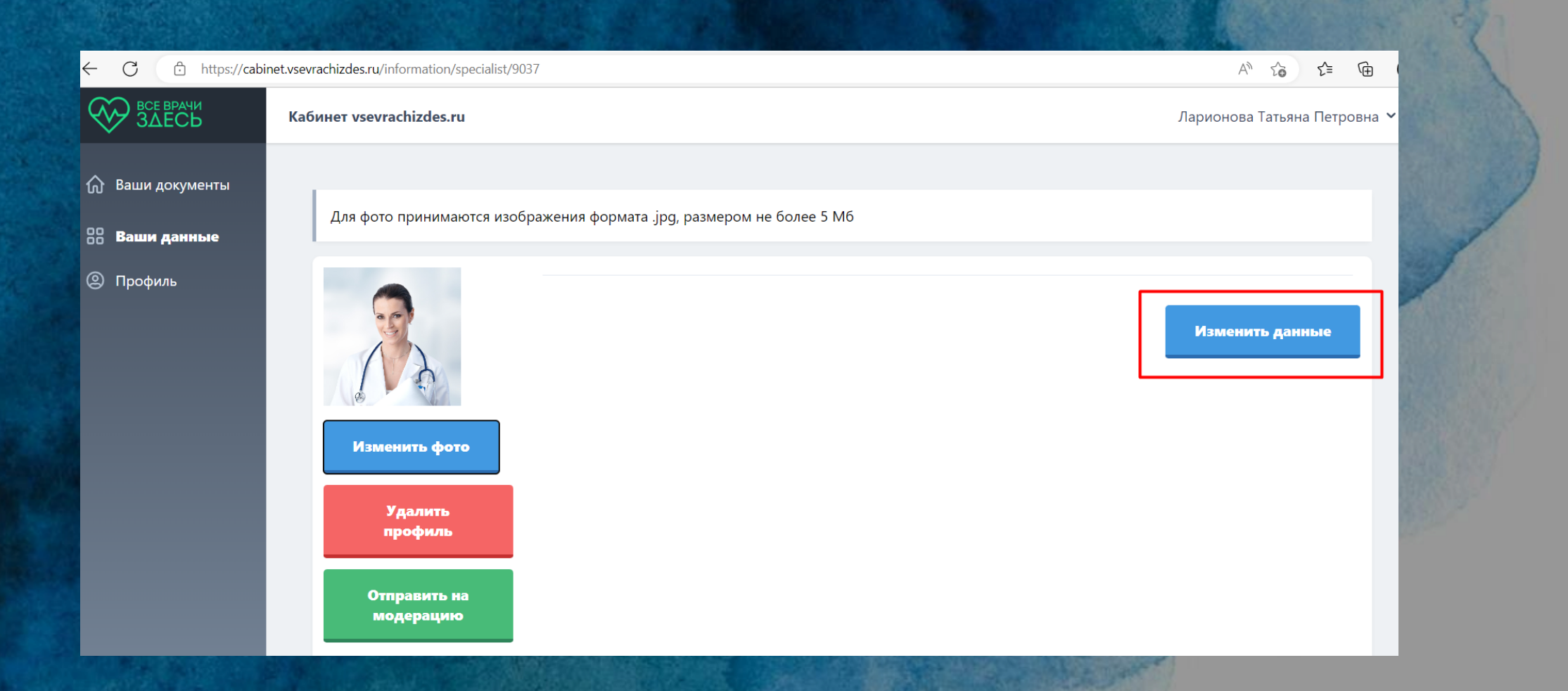

Нажмите на кнопку "Изменить данные", и Вы перейдете на страницу, где можно изменить данные о специалисте. Постарайтесь как можно полнее заполнить предложенные графы. Это позволит пациентам получить о Вас исчерпывающую информацию.

ВАЖНО! На сайте не публикуются личные телефоны и электронные адреса врачей, а также ссылки на их аккаунты в социальных сетях.

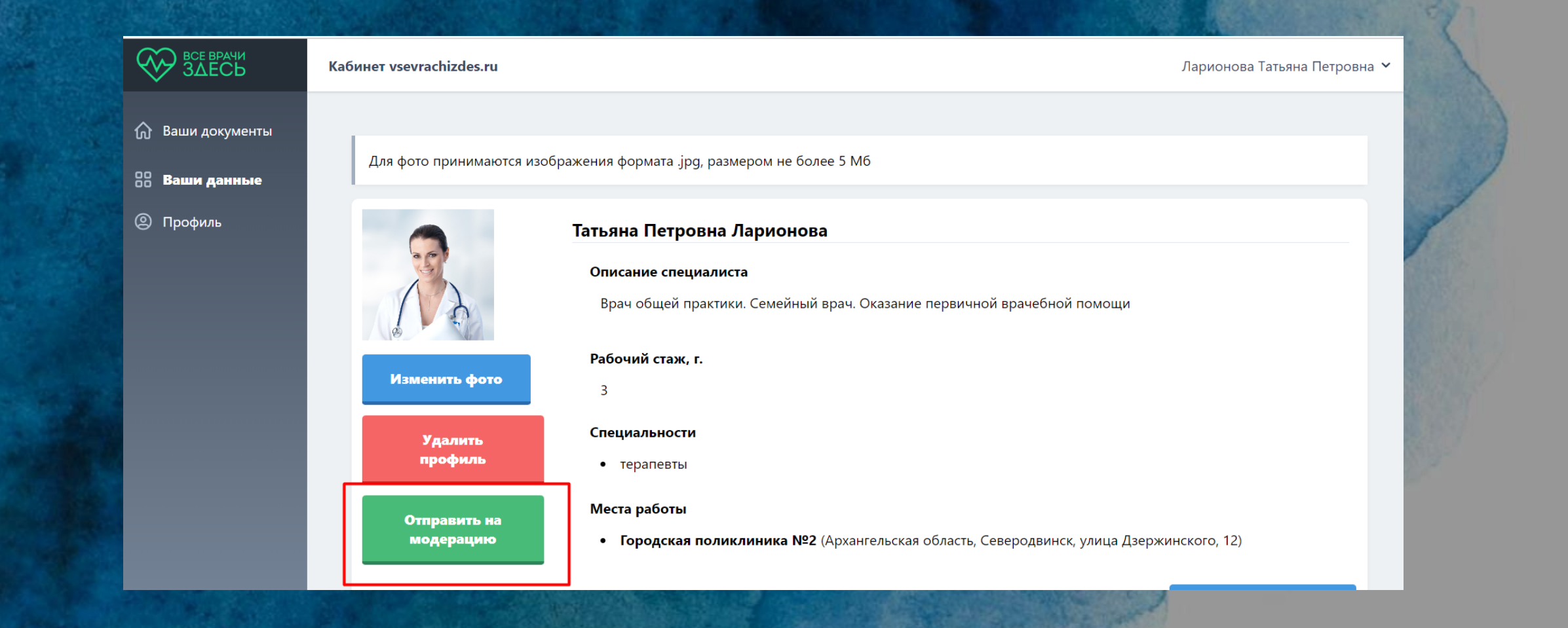

После заполнения проверьте, как выглядит ваш профиль и отправьте его на модерацию. После проверки изменения в профиле либо будут приняты, либо возвращены на доработку с конкретным перечнем замечаний.

Принятые изменения Вы сможете увидеть на своей страничке в течение 2-3 дней.